Date de création : 15/07/21 Date de Mise à Jour : 15/07/21 Version v20.1

## **Ecart de solde entre les balances Atys et Sage**

**Problème rencontré**

**J'ai un écart de soldes lors de l'édition des balances clients/fournisseurs, entre Atys et Sage.**

### **Comparaison des balances Atys / Sage**

### **1. Edition des différentes balances**

Balance Atys sur exercice comptable

 Depuis l'entité admin, éditer une balance Atys, par : Index -> Compta auxiliaire -> Balance

Fenêtre de sélection pour l'édition d'une balance Fenêtre de sélection pour l'édition d'une balance Atys dans le cadre d'une **écriture centralisée** : Atys dans le cadre d'une **écriture détaillée** :

Last<br>update: update:<br>2021/09/20 <sup>wiki:</sup>docs\_en\_cours:pb\_balance\_entre\_atys\_et\_sage https://wiki.atys.analys-informatique.com/doku.php?id=wiki:docs\_en\_cours:pb\_balance\_entre\_atys\_et\_sage 12:24

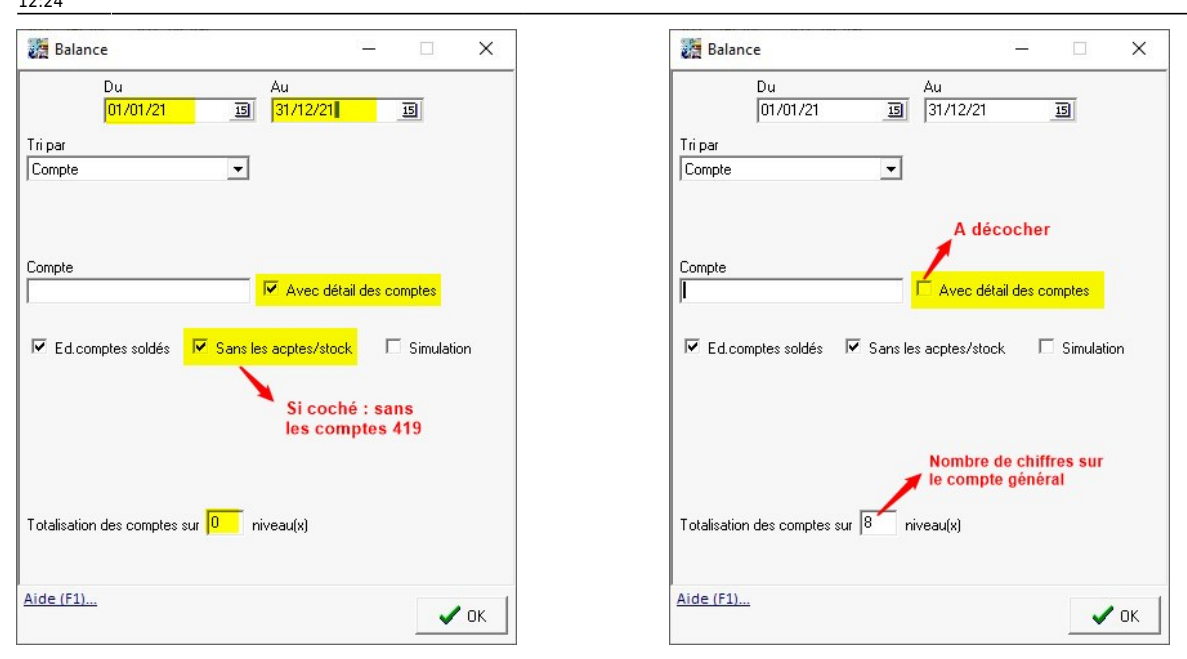

Balance Sage

Etat -> Balance des comptes

**1- Demander la balance :**

**3- Ajout de ligne et numéros de compte**

 $\pmb{\times}$ **2- Bouton "Plus"**  $\pmb{\times}$ 

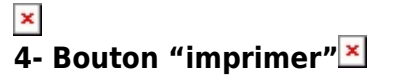

### **2. Contrôle des 2 balances Atys - Sage**

Comparer les deux balances précédentes, **compte à compte**. S'il y a un écart il faut alors suivre la procédure ci-dessous.

# **Contrôle avant recherche d'écarts**

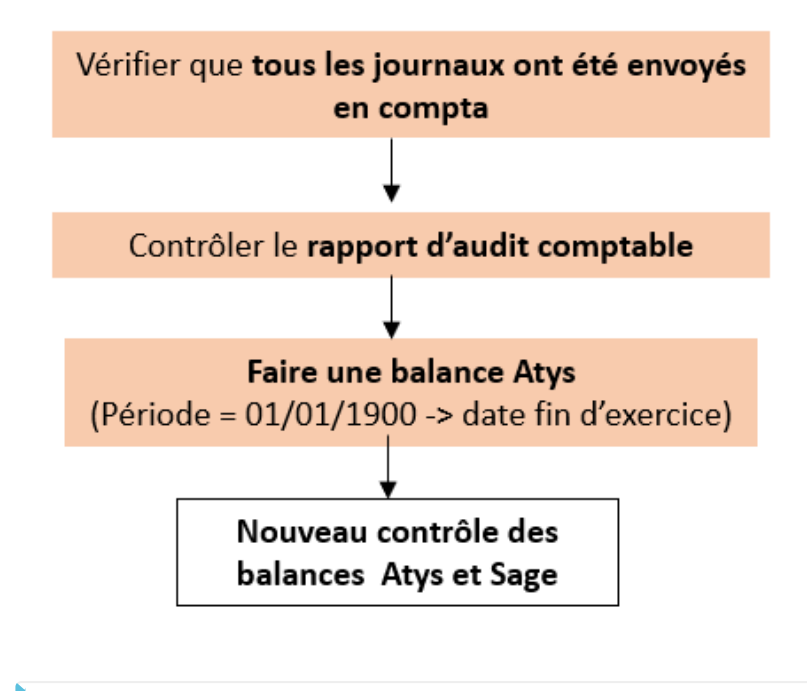

Après contrôle, s'il y a **toujours écart entre les balances Atys et Sage**, alors procéder à la **correction du cumul des comptes auxiliaires dans Atys**

# **Contrôle avant recherche d'écarts**

Ce traitement doit être lancé quand **personne ne travaille dans Atys**

 $\pmb{\times}$ 

### **Recherche des anomalies**

Au préalable de la recherche des anomalies, **vérifier que le report des A Nouveaux** est correct dans Sage :

 $\pmb{\times}$ 

:

Si l'écart persiste, **recherchez la période où l'anomalie est apparue** afin de faciliter sa résolution

#### $\pmb{\times}$

### **Exemple de recherche**

#### **Analyse des balances au 19/03/2021 avec un écart observé entre Atys et Sage :**

- Balances Atys et Sage du 01/01/1900 au 28/02/21 → Si toujours un écart, alors :
- Balances Atys et Sage du 01/01/1900 au 31/01/21 → Si toujours un écart, alors :
- Balances Atys et Sage du 01/01/1900 au 31/12/20 → Si Ok cela signifie que l'anomalie est apparue sur le mois de janvier.

Possibilité d'affiner, sur le même principe, pour déterminer quel jour, au cours du mois identifié, l'écart est apparu.

Quand la période en anomalie est identifiée, **dans Atys**, recherchez le **cumul des écritures par journal concerné, pour la période et le compte :**

Index -> Journaux comptables -> Rapp. Ecr. Tiers Transf. Cpta

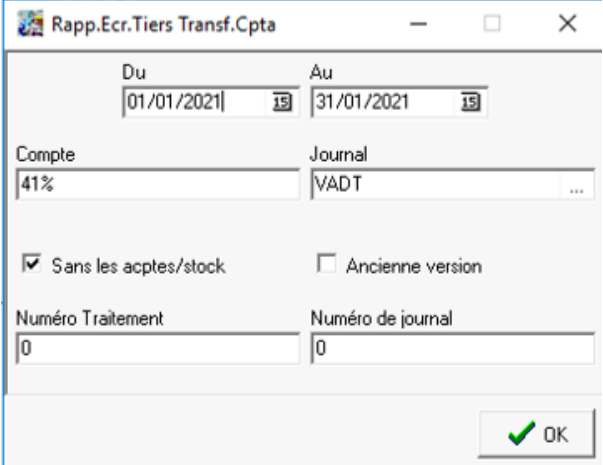

- **Du… au…** Sélectionner la période en anomalie identifiée précédemment.
- **Compte** Renseigner le compte à étudier

Ex : 41% affichera toutes les pièces dont le collectif commence par 41 Ex : 4112% affichera toutes les pièces dont le collectif commence par 4112 Ex : 41120000 affichera toutes les pièces dont le collectif commence par 41120000

**Journal**

Sélectionner, si besoin, un **code journal**, ou **aucun** pour obtenir la liste de tous les journaux alimentés sur la période.

**Sans les acptes/stock** Si coché, ne tient pas compte des comptes 419

- **Ancienne version**
- **Numéro traitement**
- **Numéro de journal**

 $\pmb{\times}$ 

Pour chaque journal, comparer les **écritures affichées dans Atys**, avec le contenu du compte **comptable dans Sage**, obtenu de la façon suivante :

1- Traitement -> Gestion des comptes généraux 2- Interrogation des comptes Tiers où il y a des erreurs

 $\pmb{\times}$ 

3- Sélectionner les écritures pour la fourchette de date et un journal :

 $\pmb{\times}$ 

 $\pmb{\times}$ 

From: <https://wiki.atys.analys-informatique.com/> - **Wiki Atys**

Permanent link: **[https://wiki.atys.analys-informatique.com/doku.php?id=wiki:docs\\_en\\_cours:pb\\_balance\\_entre\\_atys\\_et\\_sage](https://wiki.atys.analys-informatique.com/doku.php?id=wiki:docs_en_cours:pb_balance_entre_atys_et_sage)**

Last update: **2021/09/20 12:24**